## GV Edge Recording Manger (Live View and Playback on PC)

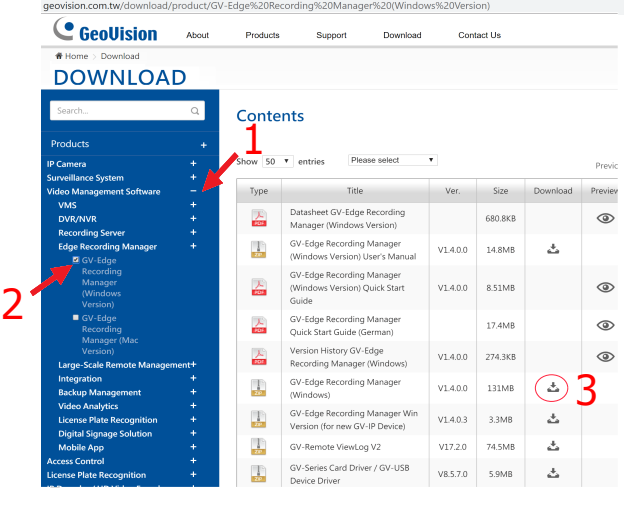

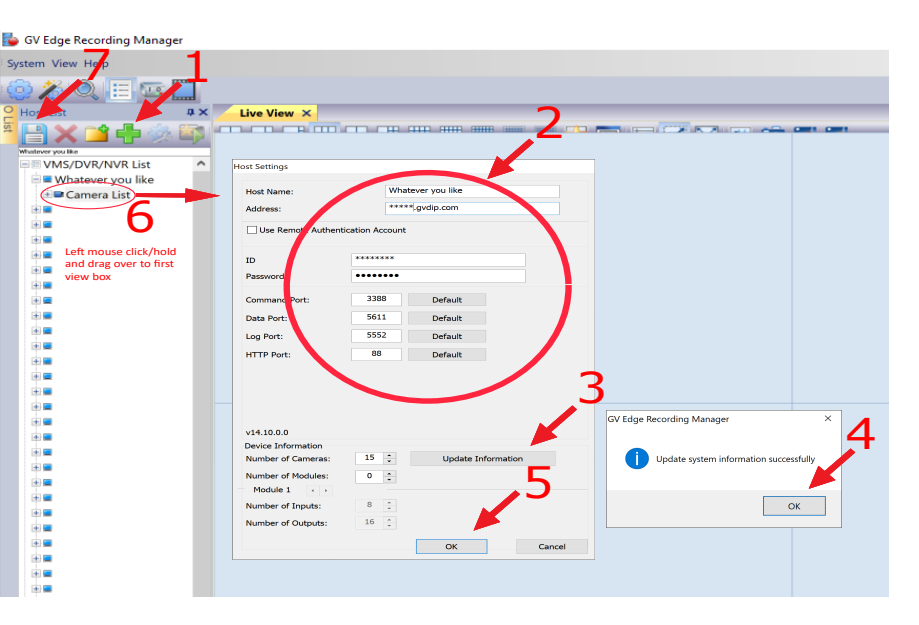

Click the Remote Playback button in on the main window and drag a camera from the Host List (Figure 1-3) to the Video Event List of the Remote Playback window. For example: OR Right Click over Live Image and select "Remote Playback"

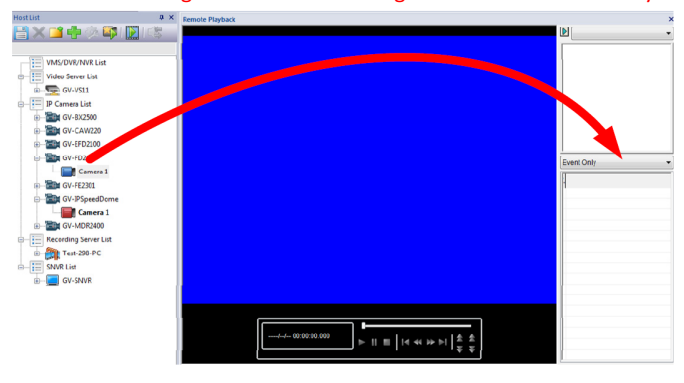

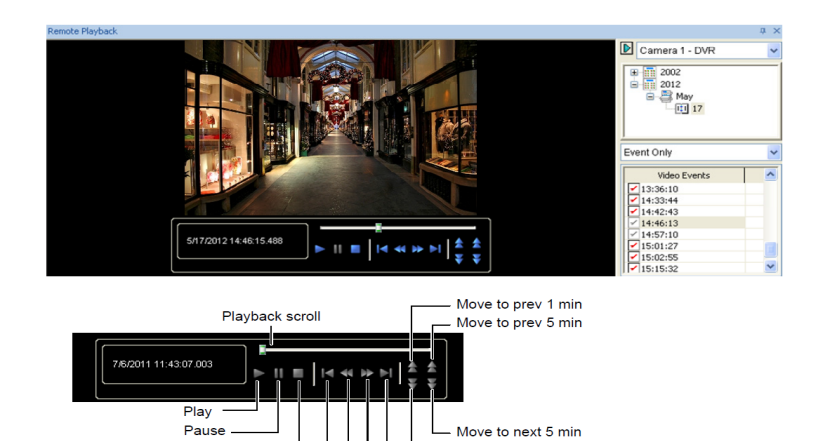

Move to next 1 min

**Fnd** 

Forward

Stop

Home

Backward

Mobile App:

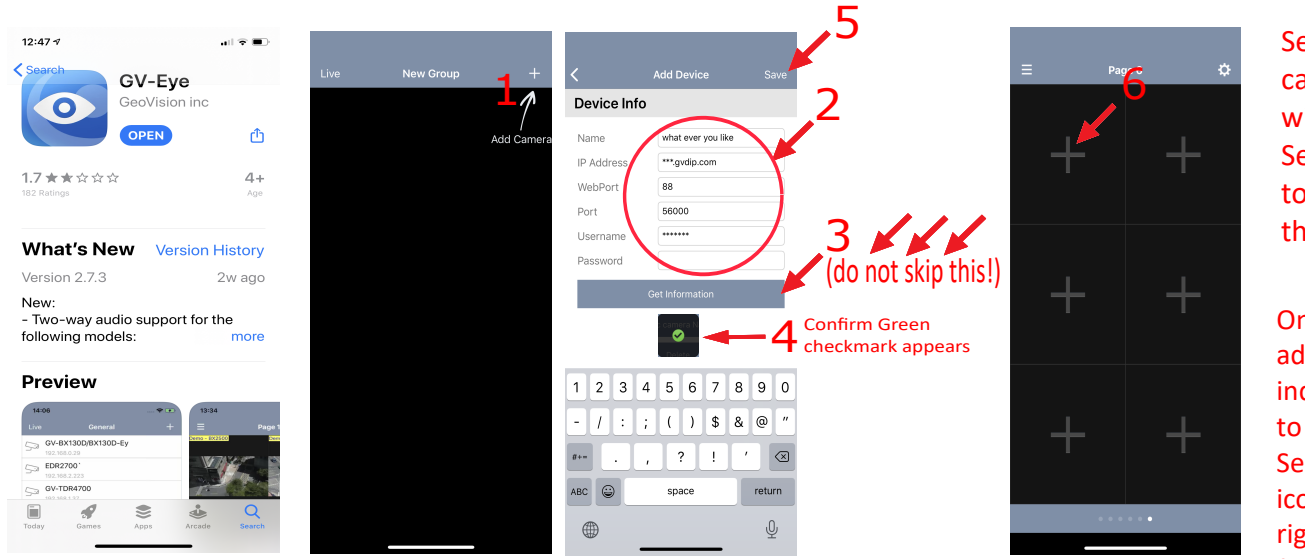

Select white "+ " camera list will appear Select camera to display in that location.

WARNING

**SECURITY CAMERAS IN USE** THESE PREMISES MAY BE SUBJECT TO **VIDEO SURVEILLANCE** 

ATCHITIES

ALL ACTIVITY IS SUBJECT TO VIDEO AND/OR A<br>REMOTE MONITORING AND RECORDING AT ANY

Once cameras are added click on individual cameras to go full screen. Select playback icon on bottom right to play back footage. Select up to 5 events at a time.